## 一、总述

Bitget是一家数字货币交易所,由于多种原因,如频繁交换手机、遗忘密码等,有 可能会出现找回交易密码的情况。那么,Bitget交易密码怎么找回呢?下面从6个角 度介绍具体步骤。

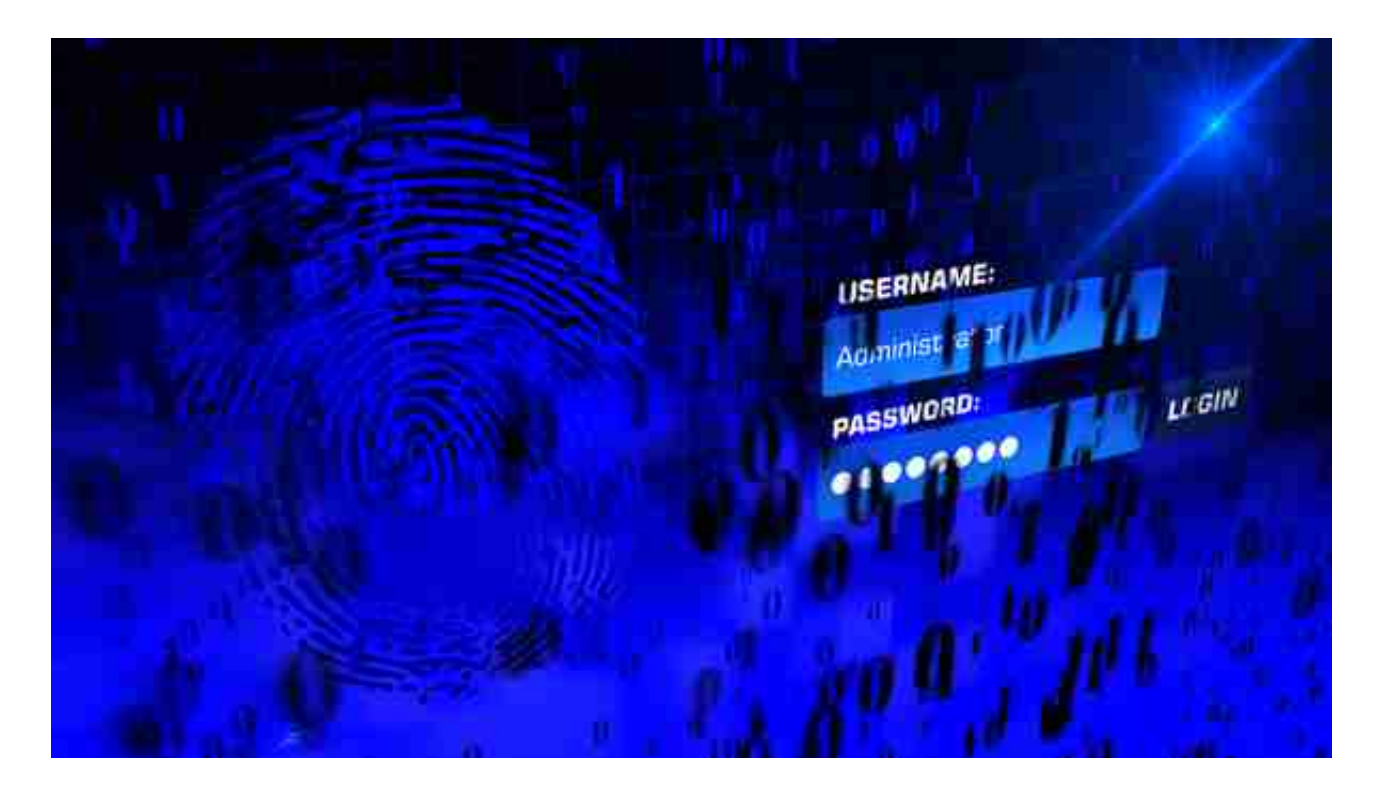

## 二、密码找回步骤

1. 点击Bitget网页端的"登录",弹出"找回密码"页面;

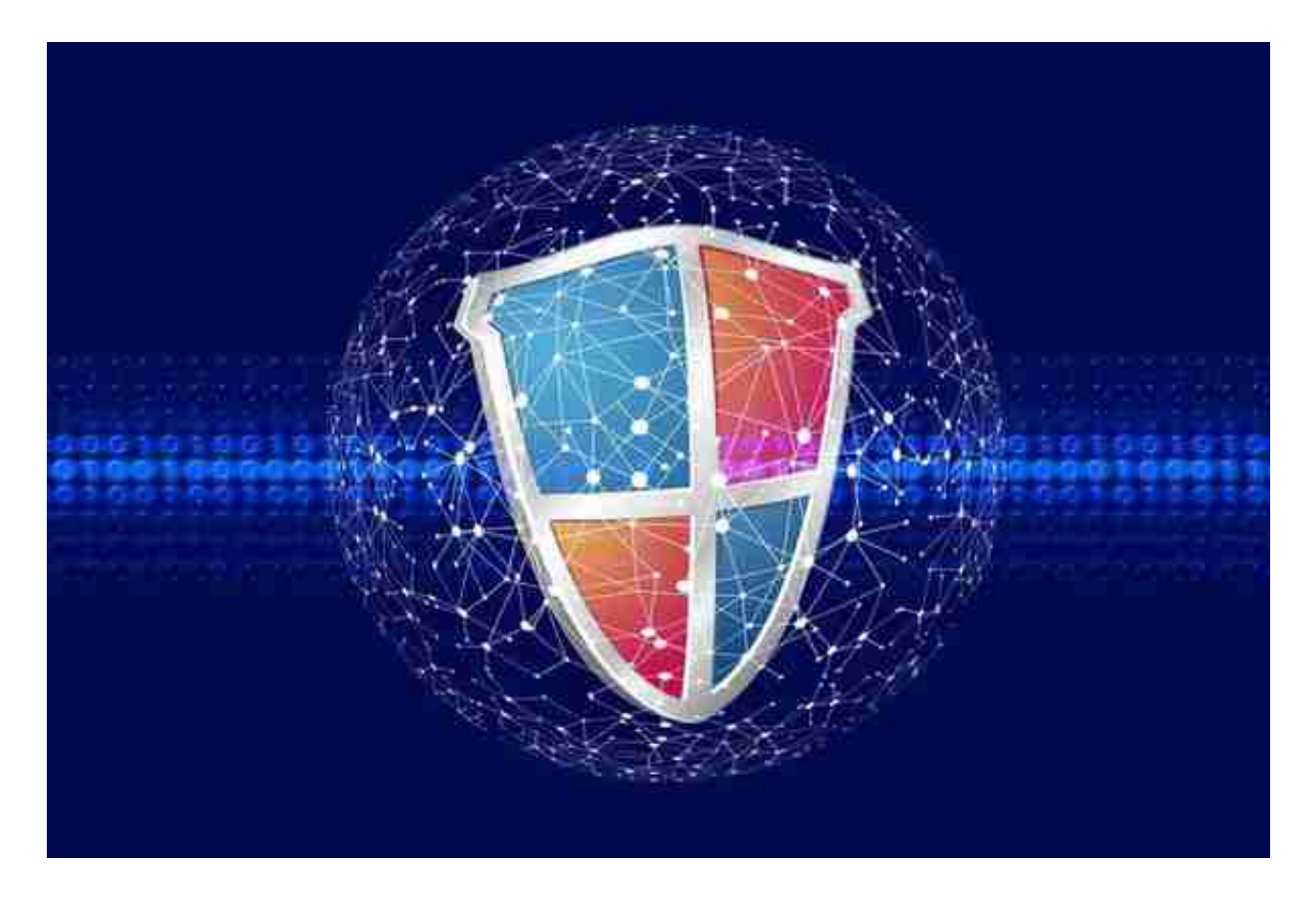

- 2. 输入通过注册使用的手机号或者已绑定的邮箱,点击发送验证码;
- 3. 输入收到的验证码,点击确认;

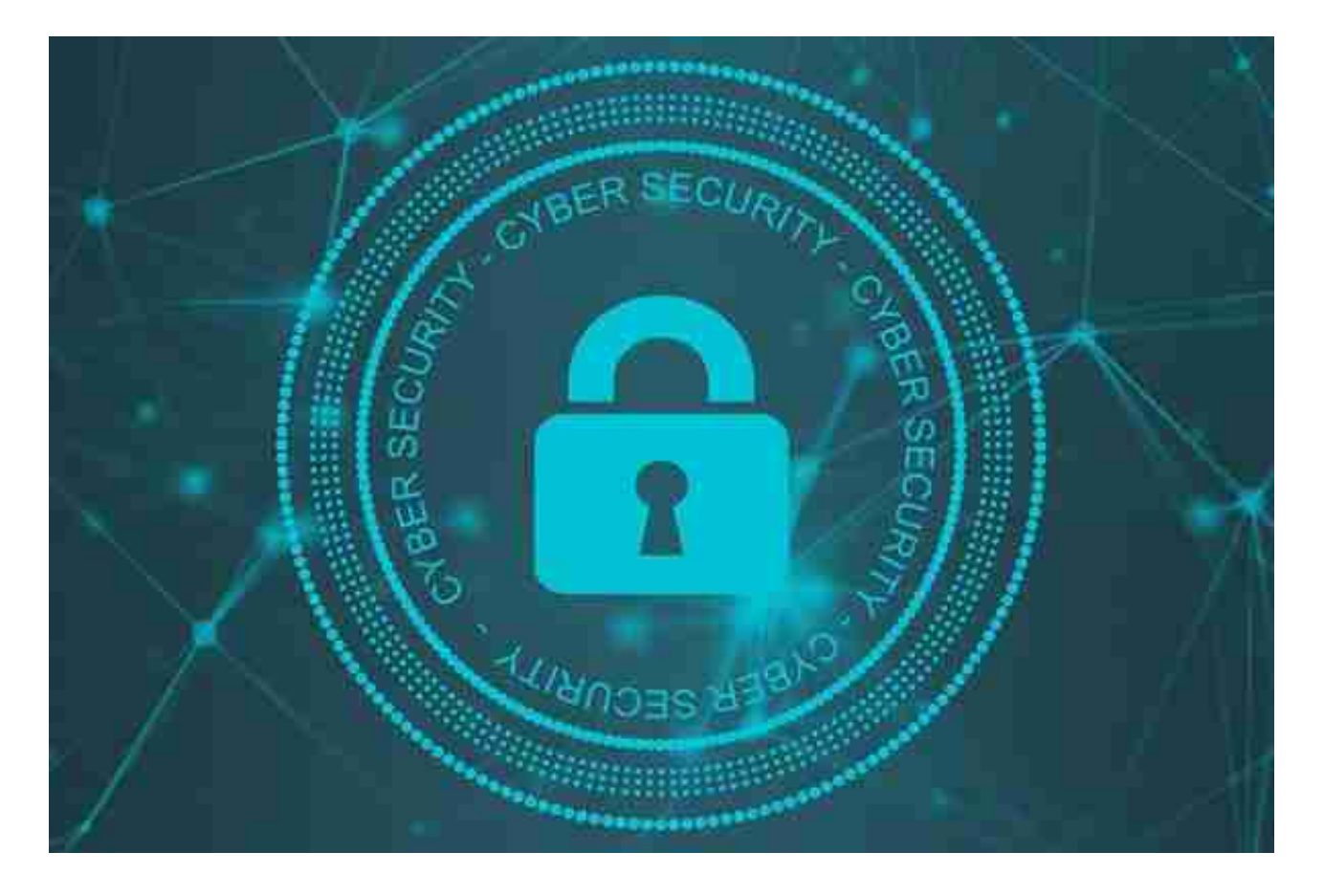

4. 进入验证身份页面, 选择验证方式 (手机验证或身份证验证), 输入手机或身份 证号码;

5. 输入完成后, 系统会讲行人脸识别, 确保您的信息真实可靠;

6. 成功通过后,设置新的密码并保存。

三、注意事项

1. Bitget平台建议您尽快找回密码,以保护账户安全。在找回密码前,建议您先认 真核对一下手机号或绑定的邮箱是否输入正确;

2. 如果手机号或邮箱已经无法使用(例如停机、注销、忘记并且没办法找回等情况 ),请联系平台的客服人员进行其他的身份验证;

3. 在身份验证的过程中,如果信息输入错误超过5次,您将被拒绝操作。

四、找回密码失败怎么办

如果在找回密码的过程中遇到了问题,可以按照以下步骤处理:

1. 尝试重新找回密码,确保所有信息都输入正确;

2. 确保使用的是真实的个人信息进行身份验证;

3. 如果还遇到了问题,可以尝试联系Bitget客服;

4. 如有必要,可以提供更多的相关证明材料以证明您的身份,例如护照、开户许可 证等。

五、安全提示

1. 设置密码时,建议您设置强度较高的密码(如数字、字母、符号混合);

2. 定期更改密码,并不要在公共场合输入Bitget账户的信息;

3. 不要使用易猜测的密码, 例如出生日期、电话号码等;

4. 提供您的个人信息时, 要确保信息的真实性和正确性;

5. 请充分了解数字货币方面的风险。

六、总结

忘记交易密码是常见的问题,不仅在数字货币交易所中如此,其他的网站也能有同 样的问题。在Bitget找回密码的步骤中,需要认真核对自己的个人信息,确保输入 的是正确的手机号或绑定的邮箱,而且在找回过程中你还要确保自己的个人信息是 真实可靠的。最后要注意账户的安全性,不要泄露密码给不可熟悉的人或在公共场 合大声输入个人信息。

七、延伸话题

忘记密码是一个常见的问题,除了数字货币交易所,还有其他的网站也会出现这种 情况。在信息时代,有许多重要的账户和密码,遗忘是不可避免的,所以如何妥善 地保管好密码显得非常重要。推荐使用密码管理器,以简单的方式记录所有的密码 ,并生成不可猜测的强密码。此外,不要随意使用免费的Wi-

Fi连接,以及不要随意泄露个人信息。这些都是提高账户安全的必要举措。